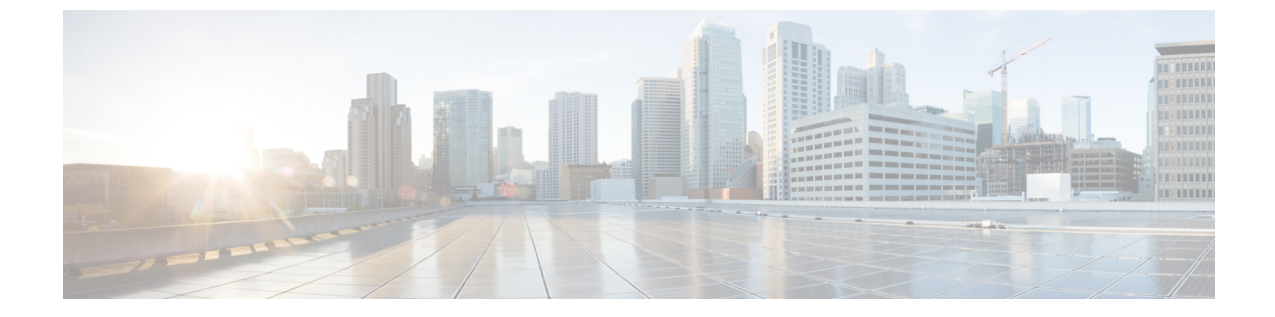

## 通信ポリシーの設定

• GUI [を使用した](#page-0-0) HTTP および HTTPS の設定, 1 ページ

## <span id="page-0-0"></span>**GUI** を使用した **HTTP** および **HTTPS** の設定

この手順では、GUI および REST API へアクセスするためのサポート対象の通信プロトコルを設 定します。

デフォルトでは、HTTPS だけがイネーブルです。 必要に応じて、HTTP または HTTP-to-HTTPS を明示的にイネーブルにし設定する必要があります。 HTTP と HTTPS は共存できます。

## 手順

- ステップ **1** メニュー バーで、[FABRIC] > [Fabric Policies] をクリックします。
- ステップ **2** [Navigation] ペインで、[Pod Policies] > [Policies] > [Communication] を展開します。
- ステップ **3** [Communication] で、デフォルト ポリシーをクリックします。
- ステップ **4** [Work] ペインの [HTTP] または [HTTPS] 領域で、[Admin State] ドロップダウン リストから目的の 状態を選択してプロトコルをイネーブルまたはディセーブルにします。
- ステップ **5** [HTTP] 領域で、[Redirect] ドロップダウン リストから目的の状態を選択して HTTP-to-HTTPS リダ イレクションをイネーブルまたはディセーブルにします。
- ステップ **6** [Submit] をクリックします。`

 $\overline{\phantom{a}}$ 

T